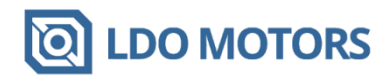

# **Orbiter v2.0 firmware configuration**

#### **Basic Configuration:**

- Steps: 690 steps/mm @ 16 micro-stepping
- Max. instantaneous speed change (jerk): 600mm/min(RRF), 10mm/s (Marlin) (recommended 300/5)
- Pressure advance: 0.02~0.03s to be calibrated
- Retraction: 1~1.5mm to be calibrated
- Retraction speed: 120mm/s
- Motor current: 1.2A Peak or 0.85A RMS (LDO-36STH20-1004AHG)
- Acceleration: 10000 mm/s2 \*
- Normal motor operating temperature: 60-75°C \* The extruder itself without filament can handle acceleration up to 25000mm/s2. Adding weight of the filament it drags along its recommended to have acceleration limit set not above 10000mm/s2.

#### **Reprap Firmware Configuration:**

M203 E7200 ;max speed mm/min M201 E10000 :acceleration mm/s2 M207 S1.5 F7200 Z0.2 ;firmware retraction

M350 E16 I1 ;micro stepping set to 16 with interpolation M92 E690 ;steps/mm - you may need to finetune it M566 E300 ;instantaneous speed change mm/min M906 E1200 I10 ;motor current 1.2A idle current 10% M572 D0 S0.02 ;pressure advance – to be calibrated

#### **Klipper Configuration:**

[extruder] microsteps: 16 full steps per rotation: 200 rotation\_distance: 4.637 nozzle\_diameter: 0.400 #set your nozzle diameter filament\_diameter: 1.750 max\_extrude\_only\_distance: 500 max\_extrude\_only\_velocity: 120

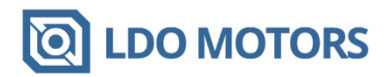

pressure\_advance: 0.025 #to be calibrated pressure\_advance\_smooth\_time: 0.03 #to be calibrated [tmc2208 extruder] interpolate: true run\_current: 0.85 #\*\* hold\_current: 0.100 sense\_resistor: 0.11 #\*\* stealthchop\_threshold: 0 driver\_TBL: 0 driver\_HEND: 6 driver\_HSTRT: 7 driver\_TOFF: 4

**\*\*Very important note!!!** Please make sure the sense resistor is set according to what yuu have on board. TMC2208 and TMS2209 usually have **0.11** ohm, TMC2660 have 0.051 Ohm and TMC5160 have usually 0.075 ohm.

As an example if you set by mistake the sense resistor to 0.11 instead of 0.051 the real current of the motor will be more than double, and the power injected in the motor more than four time higher, yes you read it correctly **FOUR -** AKA **4** times higher. 0.85A shall give a power loss of about 3W doubling the current will lead to 12W - this will melt all the plastic gearset before you notice something is wrong.

How you can identify the sense resistor? It's pretty easy, look for two identical resistors which are bigger than all the others onboard or around the stepper driver. See the examples in the next pictures.

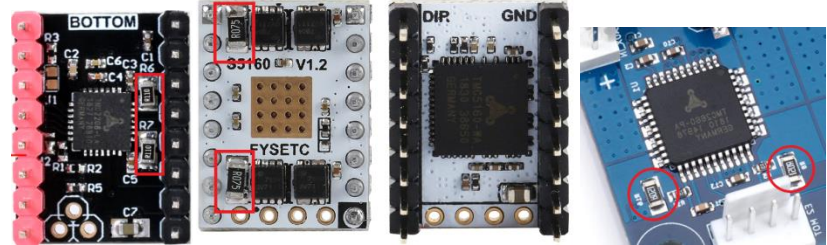

## **Marlin Configuration:**

• First send configuration commands and save them to EEPROM.

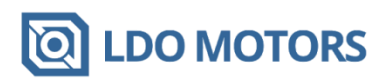

- Second edit the marlin configuration files edit Configuration.h and Configuration\_adv.h recompile and reflash your microcontroller firmware.
- Send the following commands via USB: M350 E16 ;micro stepping set to 16 M92 E690 ;steps/mm - you may need to finetune it M201 E10000 :acceleration mm/s2 M203 E120 ;max speed mm/s M205 E5 ;E jerk mm/s M906 TO E850 :TMC motor RMS current in mA M900 T0 K0.22 L0.04 :linear advance values to be calibrated M207 S1.5 F7200 Z0.2 ;firmware retraction M500 **in the same settings to EEPROM**

### **Motor current configuration using reference voltage**

- Adjust Vref by the trimmer resistor to voltage corresponding to 1.2A Peak. Current. You will need to use a digital multimeter.
- For most drivers the shunt is 0.1Ω, adjust the voltage at the trimmer middle pin to 1.2V.
- Be aware some drivers have different shunt configuration and you have to set different voltage please check your driver documentation.
- Setting to high current will overheat the stepper and potentially damage the extruder!
- - Settings for \*\*TMC2209\*\* Vref =1.2V **Warning:** Please check if your driver has a trimmer or not. If yes, most probably firmware configurations of the motor current have no effect. Some TMC drivers even if they have onboard trimmer but the motor current can be set via UART as well like the TMC2208.

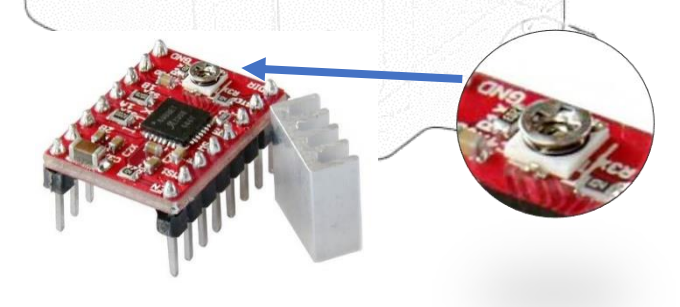

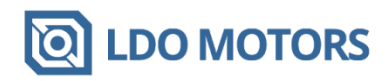

# **Thanks your order for ORIGINAL LDO ORBITER V2.0 EXTRUDER, your continued support is highly appreciated.**

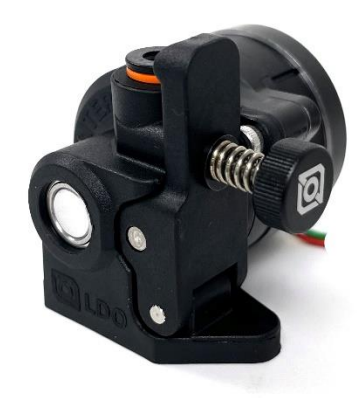